#### **LINUX SEM SEGREDO: PERMISSÕES DE ARQUIVOS** eBook grátis

Matheus Ferraz relaxaeusouti.com.br

## **O3**

Definições

#### **O4**

Donos, Grupos e Outros

### **O9**

Representação binária das permissões

### **10**

Sobre os comandos chmod e chown

**ÍNDI CE**

# **DEFINIÇÕES**

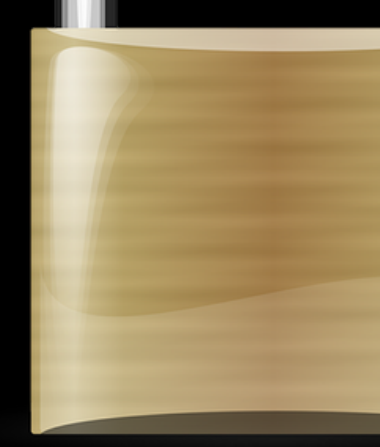

Uma das características mais marcantes dos sistemas GNU/Linux são as permissões. Elas tem como objetivo principal proteger arquivos de acessos indevidos ou não autorizados.

Além disso, as permissões também servem como proteção, impedindo que programas mal intencionados apaguem, executem ou manipulem algum arquivo do sistema.

### **DONOS, GRUPOS E OUTROS**

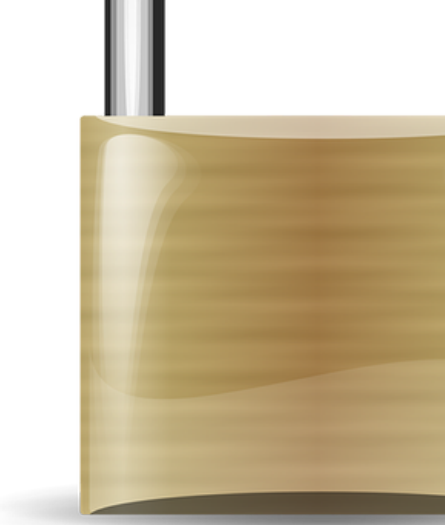

Por padrão, a segurança e acesso aos arquivos e diretórios no GNU/Linux é definida por 3 personas, são elas:

- Donos (u);
- $\bullet$  Grupos(q);
- Outros usuários (o);

### **DONOS, GRUPOS E OUTROS**

Dono: É o usuário que criou o arquivo ou o diretório.

Grupo: Podemos usar o recurso de grupos de usuários para permitir que usuários diferentes tenham acesso ao mesmo arquivo, diretório ou recurso criado.

Outros: São considerados outros, aqueles usuários que não são donos e não pertencem a um grupo.

Para Saber Mais...

Nos arquivos /etc/passwd e /etc/group, são armazenados as informações de identificação de usuário e grupo, respectivamente.

# **PERMISSÕES**

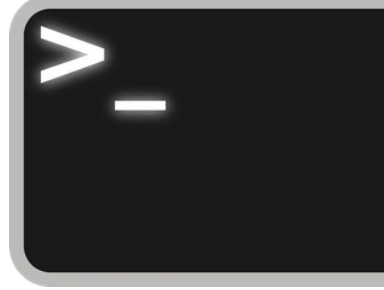

Cada um dos tipos de usuários possuem 3 permissões básicas, no qual podem ser submetidos, são elas:

Read (r) : Permissão de leitura para arquivos e de listagem para diretórios. (Sem essa permissão não poderíamos usar o comando ls por exemplo)

Write (w) : Permissão de gravação e escrita para arquivos. No caso dos diretórios, permite a gravação de outros arquivos ou pastas dentro dele.

Execute (x) : Permissão de execução para arquivos, scripts e programas executáveis.

## **PERMISSÕES**

As permissões de arquivos e diretórios podem ser listadas por meio do comando ls -la, observe o exemplo abaixo!

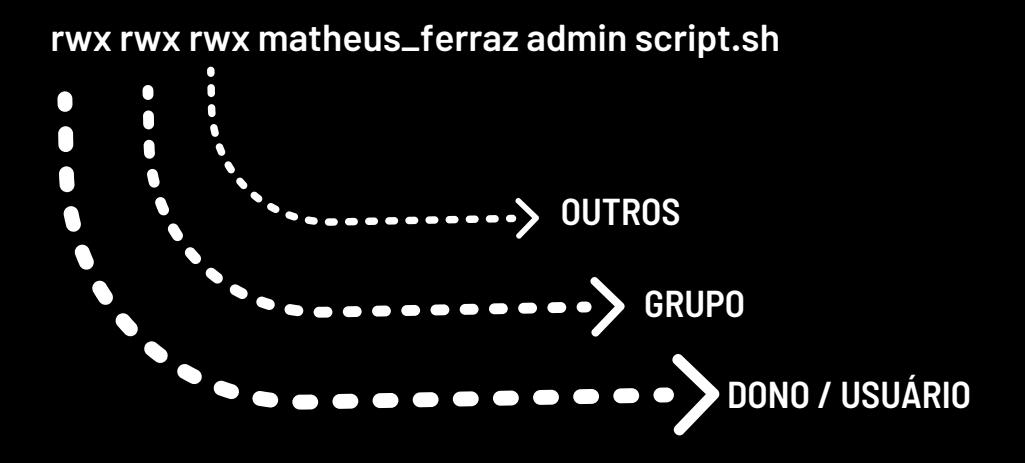

No exemplo acima, temos que o Dono tem permissão de leitura, escrita e execução (rwx) para o arquivo script.sh, bem como o Grupo e Outros usuários, que contam com as mesmas permissões.

# **PERMISSÕES**

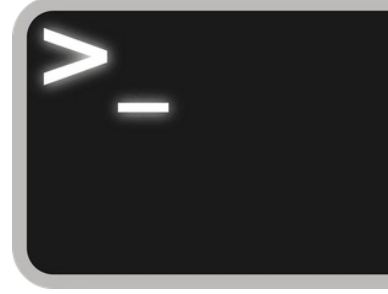

Perceba que o arquivo script.sh tem como dono o usuário matheus\_ferraz e pertence ao grupo admin.

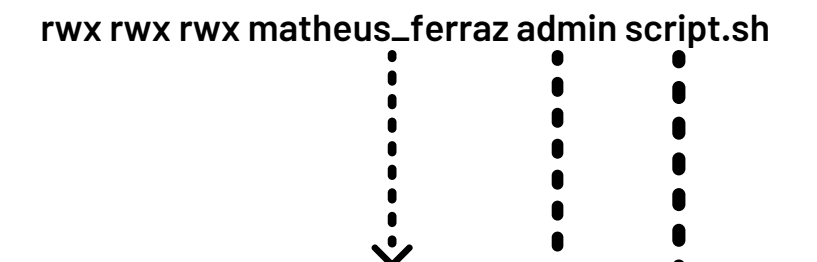

**DONO / USUÁRIO**

A seguir confira a representação binária das permissões e os comandos mais usados para manipulação dessas permissões no GNU/Linux.

**GRUPO**

**NOME DO ARQUIVO**

**O8**

# **REPRESENTAÇÃO**

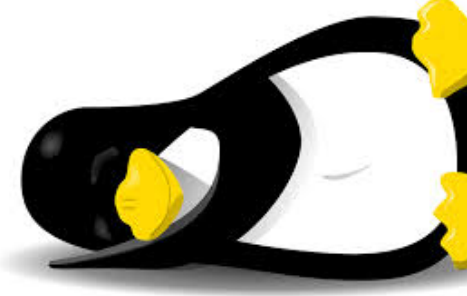

Observe a seguir um exemplo de representação para cada permissão em sua forma binária.

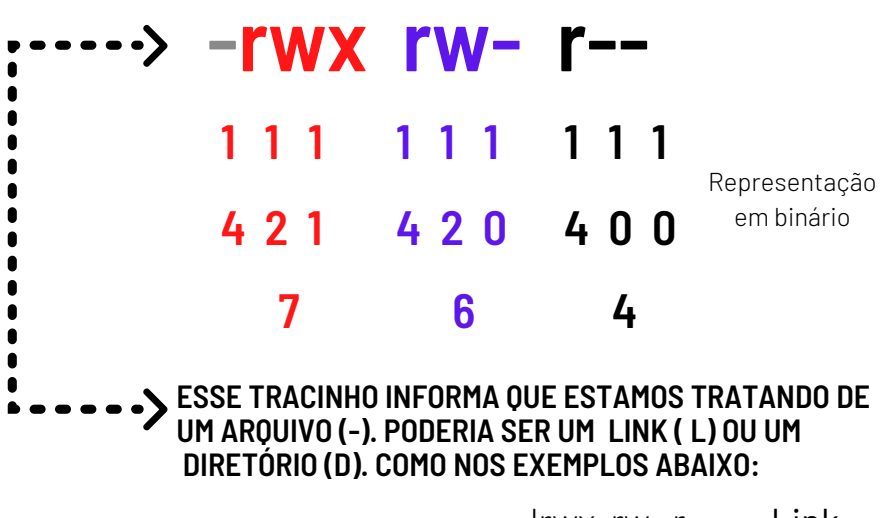

 $\text{lrw} \times \text{rw-} \text{r--} = \text{link}$ drwx rw- r-- = Diretório

Agora ficou fácil entender o funcionamento dos comandos para manipulação e troca de permissões, não é?

# **CHMOD E CHOWN**

Preste muita atenção agora, vamos ver como manipular as permissões por meio dos comandos chmod e chown, observe:

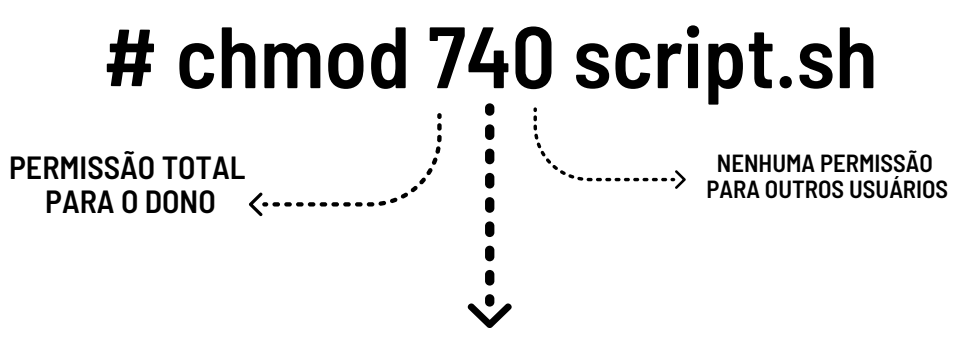

#### **PERMISSÃO DE LEITURA PARA O GRUPO**

Ao aplicar o comando chmod 740 script.sh nós mudamos todas as permissões de acesso ao arquivo para dono, grupos e outros usuários.

Uma outra sintaxe seria o chmod o+r script.sh para adicionar a permissão de leitura para outros usuários, por exemplo. (o - usuários e r - leitura)

# **CHMOD E CHOWN**

Já o comando chown possibilita a mudança de dono ou de um grupo para um arquivo ou diretório. Veja a aplicação e sintaxe:

#### **# chown danilo script.sh**

**MUDA O DONO DO ARQUIVO SCRIPT.SH PARA DANILO**

#### **# chown -R danilo /test**

#### **NESSE EXEMPLO, TEMOS UM DIRETÓRIO CHAMADO TEST QUE POSSUI VÁRIOS SUBDIRETÓRIOS. APLICANDO ESSE COMANDO, NÓS MUDAMOS O DONO DA PASTA E TODO CONTEÚDO PARA O USUÁRIO DANILO DE FORMA RECURSIVA.**

Vale lembrar que cada um desses comandos traz consigo uma série de opções que podem ser acrescentadas durante o uso. Agora é só praticar!

#### **GOSTOU DESSE MATERIAL? COMPARTILHA!**

Se você gostou desse material, pode compartilhar a vontade! Desde que cite a fonte e não use para fins comerciais, sob pena de direitos autorais.

Ahh, e não se deve manipular o conteúdo do material, combinado! :D

> Me siga nas Redes Sociais!

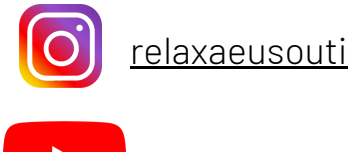

Canal no [YouTube](http://www.youtube.com/channel/UC3NtfYA-MO5Vv4NhTQOwMkw?sub_confirmation=1)

Acesse: www.relaxaeusouti.com.br

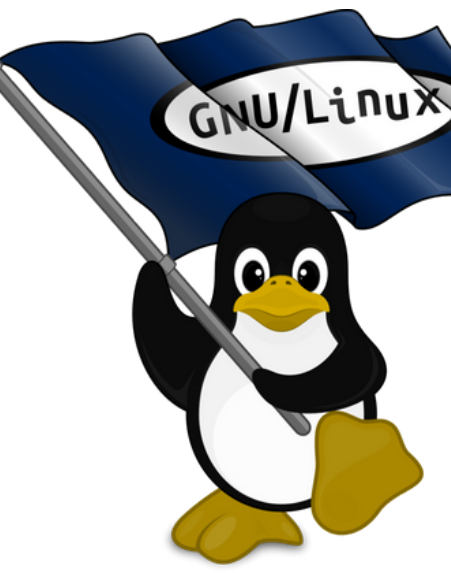